# StarTechcom

Hard-to-find made easu<sup>®</sup>

## **Commutateur KVM USB, Dual DisplayPort 2-Ports avec Audio**

SV231DPDDUA

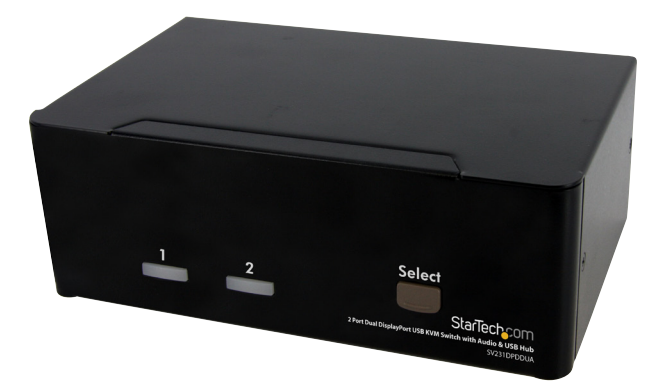

\*Le produit actuel peut varier de la photos

DE: Bedienungsanleitung - de.startech.com FR: Guide de l'utilisateur - fr.startech.com ES: Guía del usuario - es.startech.com IT: Guida per l'uso - it.startech.com NL: Gebruiksaanwijzing - nl.startech.com PT: Guia do usuário - pt.startech.com

Pour les informations les plus récentes, veuillez visiter www.startech.com

#### **Déclaration de conformité FCC**

Cet équipement a été testé et déclaré conforme en tant que dispositif numérique de classe B, conformément à la section 15 des règles FCC. Ces limites sont conçues pour fournir une protection raisonnable contre les interférences nuisibles dans une installation résidentielle. Cet équipement génère, utilise et peut émettre des fréquences radio et, s'il n'est pas installé et utilisé conformément aux instructions, il peut causer des interférences nuisibles aux communications radio. Cependant, il n'existe aucune garantie que des interférences ne se produiront pas dans une installation de type particulier. Si cet équipement provoque des interférences nuisibles à la réception de la radio ou de la télévision, pouvant être vérifié en mettant l'équipement hors tension, l'utilisateur est encouragé à essayer de corriger l'interférence par une ou plusieurs des mesures suivantes:

- Réorienter ou déplacer l'antenne de réception.
- Augmenter la distance entre l'équipement et le récepteur.
- Branchez l'appareil dans une prise d'un circuit électrique différent de celui auquel le récepteur est connecté.
- Consulter votre revendeur ou un technicien radio / TV pour de l'aide.

#### **Utilisation des marques, marques déposées, et d'autres dénominations et symboles protégés**

Ce manuel peut faire référence à des marques, marques déposées, et d'autres dénominations et symboles protégés de sociétés tierces non liés en aucune façon à StarTech.com. Ces références sont à titre indicatif seulement et ne constituent pas une approbation d'un produit ou service par StarTech.com, ou un endossement du/des produit(s) auquel ce manuel s'applique par la société tierce en question. Indépendamment de toute reconnaissance directe dans le corps de manuel, StarTech.com reconnaît que toutes les marques, marques déposées, marques de service, et autres symboles et/ou dénominations protégées contenus dans ce manuel et les documents connexes sont la propriété de leurs détenteurs respectifs.

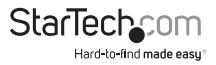

# Table des Matières

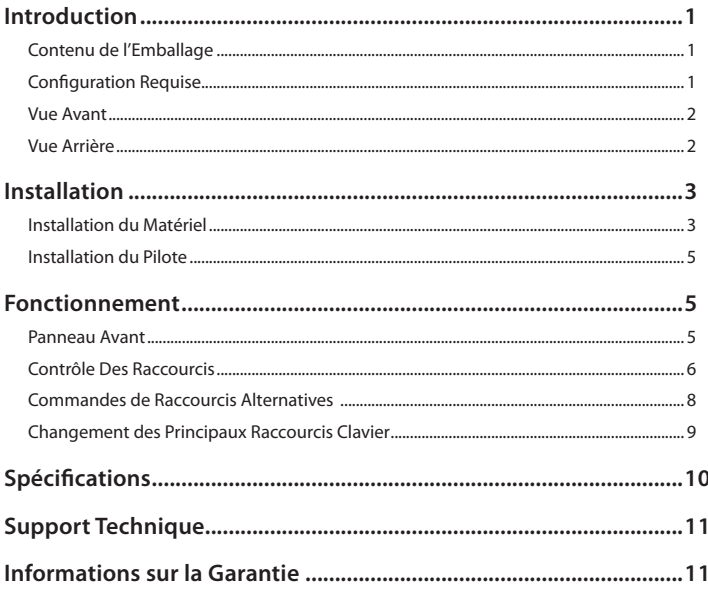

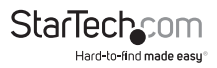

## Introduction

Le Commutateur KVM Dual DisplayPort USB de StarTech.com combine la prochaine génération des standards d'interface d'affichage numérique avec un contrôle KVM continu des ordinateurs PC ou Mac connectés. Le premier commutateur KVM Dual DisplayPort au monde vous permet de basculer entre deux systèmes avec cartes vidéo DisplayPort double moniteurs , ou jumelles. Cet adaptateur est également idéal pour les dispositifs avec une seule sortie vidéo DisplayPort, et une deuxième source vidéo tel que DVI, en utilisant un adaptateur accessoire à faible coût.

## **Contenu de l'Emballage**

- 1 x Commutateur KVM SV231DPDDUA KVM
- 1 x Adaptateur Secteur
- 1 x Pied en Caoutchouc
- 1 x Manuel d'Instruction

## **Configuration Requise**

- Dispositif d'affichage compatible DisplayPort (par exemple moniteur, projecteur, TV, etc.)
- Ordinateur/carte vidéo compatible DisplayPort
- Système informatique compatible USB
- Clavier USB filaire 104-touches standard
- Souris USB filaire 3 boutons standard
- Microphone et/ou haut-parleurs Mini-jack 3,5 mm (OPTIONNEL)

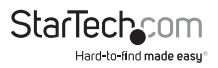

### **Vue Avant**

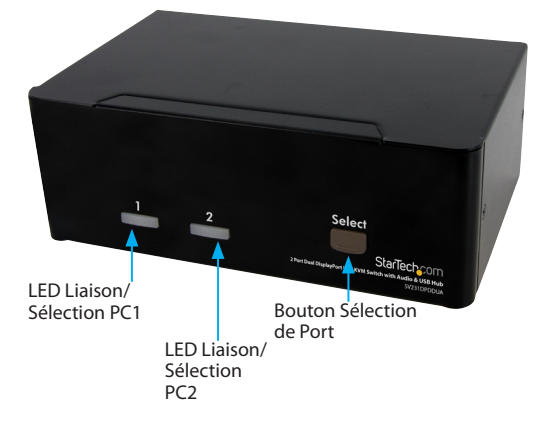

### **Vue Arrière**

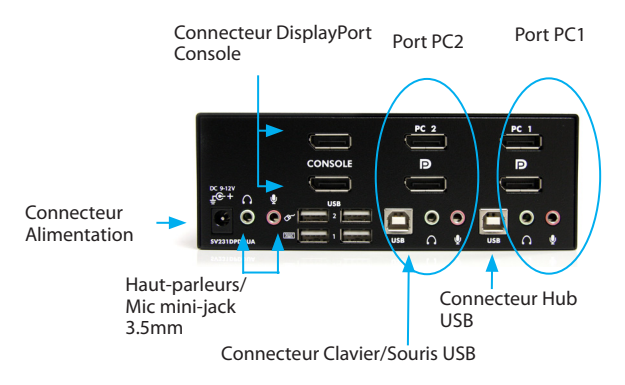

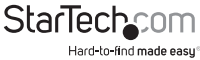

## Installation

REMARQUE : Avant l'installation, veuillez éteindre tous les appareils qui seront connectés à ce système.

Assurez-vous que tous les périphériques que vous connecterez sont correctement mis à la terre.

Placez les câbles loin des lumières fluorescentes, climatiseurs et appareils qui sont susceptibles de générer du bruit électrique.

Si vous rencontrez des problèmes en utilisant un commutateur KVM USB, les modifications suivantes de configuration du BIOS peuvent être nécessaires pour les utilisateurs PC et ne sont pas nécessaires pour les utilisateurs Mac :

- Réglez 'HALT ON ERROR' sur 'ALL BUT KEYBOARD'.
- Dans 'PNP AND PCI SETUP,' réglez 'PNP OS INSTALLED' sur 'YES' et réglez 'USB IRQ' sur 'ENABLED'.

Différents systèmes peuvent utiliser des noms différents, contactez le fabricant de votre système pour plus d'assistance concernant ces paramètres.

## **Installation du Matériel**

\*Les images d'installation sont seulement des représentations

1. Branchez un ou deux moniteur(s) dans le connecteur DisplayPort de la Console ; branchez un clavier USB et une souris USB dans les ports USB dédiés clavier et souris sur le commutateur KVM. Si vous utilisez l'audio, connectez également des enceintes dans les prises mini-jack 3,5 mm.

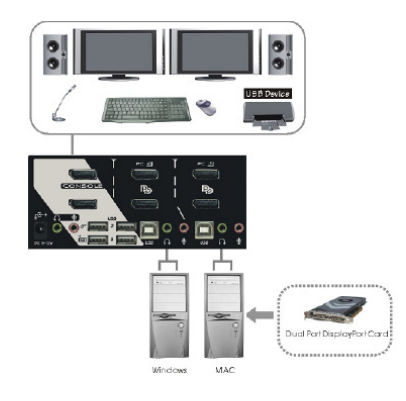

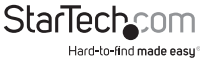

- 2. Utilisez un/des câble(s) vidéo DisplayPort mâle-mâle pour connecter le(s) connecteur(s) DisplayPort de la carte vidéo de l'ordinateur sur l'un des ports PC du KVM (ex : PC1).
- 3. Utilisez un Câble USB de type A-B pour connecter le port USB du KVM (Type B, connecteur carré) pour le port PC utilisé à l'étape 2, et le port USB sur l'ordinateur (type A, connecteur plat). Si vous utilisez l'audio, connectez des câbles mini-jack 3.5mm depuis le port PC jusqu'à la carte son.

**NOTE :** Un câble combo KVM DisplayPort + USB est également disponible et peut être utilisé à la place de câbles distincts individuels, ID StarTech.com : DP4N1USB6.

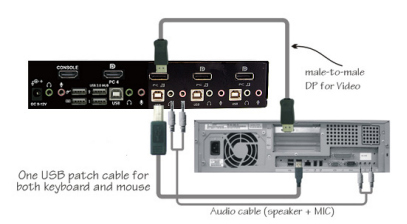

- 4. Répétez les étapes 2 et 3 pour chaque port PC sur le commutateur KVM, ou chaque ordinateur que vous souhaitez utiliser sur le KVM.
- 5. OPTIONNEL : Connectez tout autre périphérique USB que vous souhaitez partager entre les ordinateurs/périphériques connectés aux ports Hub USB supplémentaire sur le côté de la Console.
- 6. Branchez l'adaptateur d'alimentation externe depuis une prise murale jusqu'au connecteur d'alimentation sur le panneau arrière du commutateur KVM.
- 7. Mettez sous tension le premier ordinateur/périphérique et attendez qu'il démarre complètement puis testez la fonctionnalité de la souris et du clavier.
- 8. Une fois que le fonctionnement a été confirmé, passez au prochain port et mettez sous tension cet ordinateur/périphérique et confirmez.
- 9. Une fois que cela est fait pour tous les ordinateurs/périphériques connectés au commutateur KVM, vous devriez être capable de basculer librement entre les ports.

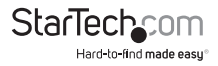

## **Installation du Pilote**

Aucune installation de pilote n'est nécessaire pour le commutateur KVM, les pilotes clavier et souris USB générique qui sont déjà installés sur n'importe quel système d'exploitation supportent pleinement l'USB.

## Fonctionnement

### **Panneau Avant**

#### **LED Sélection de Port/Liaison**

La LED s'allume en vert lorsque l'ordinateur connecté est sous tension. Le voyant correspondant s'allume également en rouge lorsque ce port PC est actuellement sélectionné.

#### **Bouton de sélection de Port**

Chaque pression sur le bouton de sélection sur l'avant du commutateur KVM basculera immédiatement entre les deux ports sur le commutateur KVM.

#### **Temps de Scan**

Le KVM scanne automatiquement les ordinateurs sous tension dans l'ordre sur un intervalle de temps fixe (voir Temps de Scan ci-dessous).

#### **Scan Time**

Quatre options sont disponibles aux utilisateurs pour régler la durée du Temps de Scan, qui inclut 3, 8, 15 et 30 secondes.

NOTE : Le temps de Scan est automatiquement réglé sur la valeur par défaut de 3 secondes

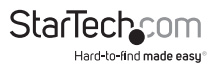

## **Contrôle Des Raccourcis**

Une commande Raccourci est courte séquence clavier pour sélectionner un ordinateur, activer l'analyse de l'ordinateur, etc. Une séquence de raccourci clavier commence avec deux frappes <CTRL> gauche (successivement dans les 0,2 secondes) suivi d'une ou deux autres touches. Un bip aigu sera généré pour chaque commande de raccourci clavier correcte, sinon, un bip de faible intensité est généré pour des erreurs de séquence et la commande ne sera pas transmise à l'ordinateur sélectionné.

NOTE : Appuyez et Maintenez enfoncée la touche <SHIFT> gauche et appuyez deux fois sur <NumLock>, puis relâchez <SHIFT> en appuyant une fois sur <CTRL> gauche, ce qui permettra d'activer/désactiver la fonction de raccourci clavier.

#### **Pour sélectionner un ordinateur :**

<CTRL> Gauche + <CTRL> Gauche + <1> (Exemple: Sélectionne l'ordinateur au port 1.)

<CTRL> Gauche + <CTRL> Gauche + <2> (Exemple: Sélectionne l'ordinateur au port 2.)

NOTE: Ne pas utiliser le clavier numérique sur le côté droit du clavier.

#### **Scan Auto**

Le KVM scanne automatiquement les ordinateurs sous tension dans l'ordre sur un intervalle de temps fixe (voir Temps de Scan ci-dessous).

**Note :** Le clavier et la souris ne fonctionnent pas durant le Scan Auto.

#### **Pour commencer le Scan Auto :**

#### **<CTRL> Gauche + <CTRL> Gauche + <F1>**

Pour annuler le mode Scan Auto, appuyez deux fois sur la touche <CTRL> gauche. Lorsque la fonction Scan Auto détecte toute activité du clavier, elle suspend la numérisation jusqu'à l'arrêt de l'activité, et recommence dans l'ordre avec l'ordinateur suivant. La longueur de l'intervalle de Scan Auto (Temps de Scan) est réglable, voir ci-dessous.

Le Scan manuel permet aux utilisateurs de basculer manuellement entre les ordinateurs sous tension.

#### **<CTRL> Gauche + <CTRL> Gauche + <F2>**

Pour sélectionner l'ordinateur précédent ou suivant, pressez les touches fléchées <HAUT> ou <BAS>. Pour annuler le Scan Manuel, appuyez sur n'importe quelle autre touche.

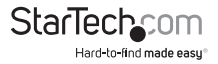

#### **Temps de Scan**

Quatre options sont disponibles aux utilisateurs pour fixer la durée du Temps de Scan, il inclut 3, 8, 15 et 30 secondes.

Note: Le Temps de Scan est fixé à 3 secondes par défaut.

Pour ajuster le Taux de Scan, réglez la durée du temps de Scan avant de passer à l'ordinateur suivant:

<CTRL> Gauche + <CTRL> Gauche + <F3>

Le commutateur KVM génère 1 à 4 bips indiquant une durée de scan de respectivement 3, 8, 15 ou 30 secondes.

#### **Blocage Audio**

Il y a deux options pour le Blocage Audio : ON ou OFF. Quand il est réglé sur "ON", la sélection audio suit la sélection de l'ordinateur. Quand il est réglé sur "OFF", la sélection audio arrête de suivre la sélection de l'ordinateur. C'est utile si vous voulez écouter un signal audio d'un ordinateur particulier, tout en opérant sur d'autres ordinateurs.

#### **<CTRL> Gauche + <CTRL> Gauche + <F5>**

Le commutateur KVM bip une ou deux fois correspondant respectivement à ON et OFF.

Pour changer le port d'ordinateur sur lequel l'audio reste pour le port sélectionné, faites la commande raccourci suivante :

#### **<CTRL> Gauche + <CTRL> Gauche + <A>**

#### **Règle Port-USB**

Il y a deux paramètres pour la Règle Port-USB : ON ou OFF. Quand il est réglé sur "ON", les ports Hub USB suivent la sélection de l'ordinateur. Quand il est réglé sur "OFF", les ports Hub USB restent sur le port PC sélectionné.

Pressez la commande raccourci suivante pour régler la Règle Port-USB sur ON/OFF sur les deux ports Hub USB :

#### **<CTRL> Gauche + <CTRL> Gauche + <F7>**

Pour changer le port PC afin que le hub USB reste sur le port PC sélectionné, faites la commande raccourci suivante :

#### **CTRL> Gauche + <CTRL> Gauche + <U>**

NOTE : Veuillez vous assurer que l'installation du périphérique USB a été complétée avant de passer à l'ordinateur suivant

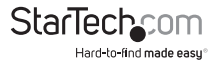

### **Commandes de Raccourcis Alternatives**

En plus des touches Raccourcis <CTRL> Gauche + <CTRL>Gauche, il y a deux séquences de raccourci alternatives disponibles.

1. Pour les opérations suivantes, les utilisateurs peuvent appuyer deux fois sur <ScrollLock> au lieu d'appuyer deux fois sur <CTRL> gauche.

Pour sélectionner un ordinateur:

<ScrollLock> + <ScrollLock> + <1> (Exemple: Sélectionne l'ordinateur au port 1.)

```
<ScrollLock> + <ScrollLock> + <2> (Exemple: Sélectionne l'ordinateur au port 2.)
```
NOTE: Ne pas utiliser le clavier numérique à la droite du clavier.

2. Pour les claviers qui n'ont pas ou ne prennent pas en charge de touche <ScrollLock>, veuillez appuyer et maintenir enfoncé <SHIFT> gauche et appuyez deux fois sur <NumLock> au lieu d'appuyer deux fois sur <CTRL> gauche.

Pour sélectionner un ordinateur :

```
Maintenez <SHIFT> Gauche + Appuyez sur <NumLock> + Appuyez sur 
<NumLock> puis Relâchez <SHIFT> + Appuyez sur <1>
```
(Exemple: Sélectionne l'ordinateur au port 1.)

Maintenez <SHIFT> Gauche + Appuyez sur <NumLock> + Appuyez sur <NumLock> puis Relâchez <SHIFT> + Appuyez sur <2>

(Exemple: Sélectionne l'ordinateur au port 2.)

NOTE: Ne pas utiliser le clavier numérique à la droite du clavier.

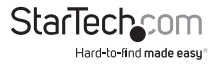

### **Changement des Principaux Raccourcis Clavier**

La séquence par défaut de raccourcis clavier s'exécute en appuyant deux fois de suite sur <CTRL> gauche (par exemple : <CTRL> gauche + <CTRL> gauche). Ceci peut être changé pour la touche <CTRL> droite, afin d'éviter toute activation accidentelle due à l'utilisation de la touche <CTRL> gauche pour des fonctions telles que Copier/Coller.

Pour passer la séquence principale de raccourcis sur <CTRL> droit :

#### **<CTRL> gauche + <CTRL> gauche + maintenir <ALT> + appuyez sur <CTRL> droit**

Toutes les commandes raccourci qui nécessitaient auparavant d'appuyer sur <CTRL> gauche fonctionneront désormais avec <CTRL> droit.

Pour repasser la séquence principale de raccourcis sur <CTRL> gauche :

#### **<CTRL> droit + <CTRL> droit + maintenir <ALT> + appuyez sur <CTRL> gauche**

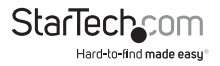

## Spécifications

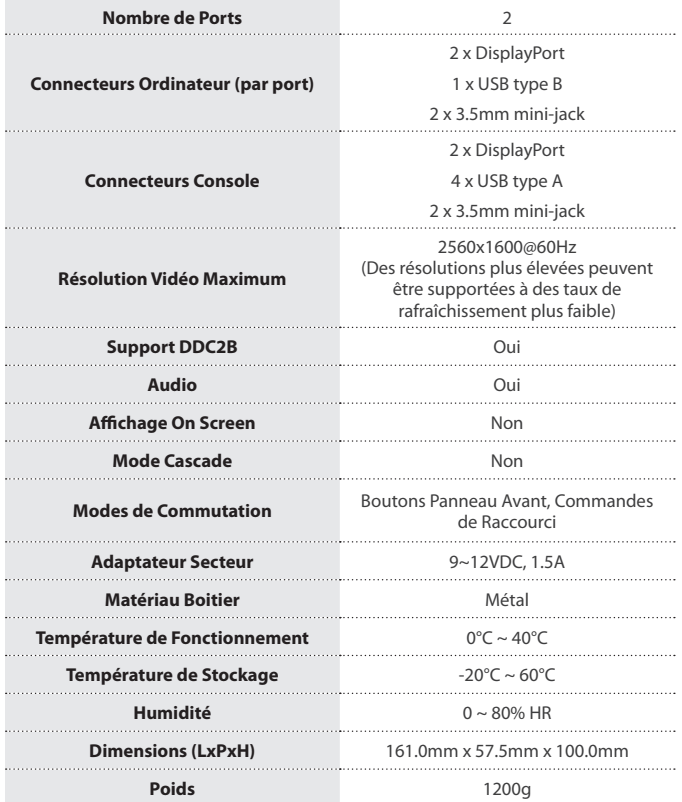

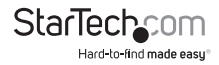

## Support Technique

La durée de vie des supports techniques StarTech.com est une partie intégrante de notre engagement pour fournir des solutions de pointe. Si vous avez besoin d'aide avec votre produit, visitez **www.startech.com/support** et accédez à notre gamme complète d'outils en ligne, de documentation et de téléchargements.

Pour les derniers pilotes/logiciels, veuillez visiter **www.startech.com/downloads**

## Informations sur la Garantie

Ce produit est couvert par une garantie de trois ans.

En outre, StarTech.com garantit ses produits contre les défauts de matériaux et de fabrication pour les périodes indiquées, suivant la date initiale d'achat. Pendant cette période, les produits peuvent être retournés pour réparation ou remplacement par des produits équivalents, à notre jugement. La garantie couvre les pièces et la main d'œuvre seulement. StarTech.com ne garantit pas ses produits contre tout défaut ou dommage résultant d'une mauvaise utilisation, abus, modification ou l'usure normale.

#### **Limitation de Responsabilité**

En aucun cas la responsabilité de StarTech.com Ltd et StarTech.com USA LLP (ou leurs dirigeants, administrateurs, employés ou mandataires) ne pourra être engagée pour des dommages (directs ou indirects, spéciaux, punitifs, consécutifs ou non), perte de profits, perte d'exploitation, ou toute perte pécuniaire, résultant de ou lié à l'utilisation du produit dépassant le prix réel payé pour le produit. Certains états ne permettent pas l'exclusion ou la limitation des dommages fortuits ou consécutifs. Si ces lois s'appliquent, les limitations ou exclusions contenues dans cette déclaration ne peuvent pas s'appliquer à vous.

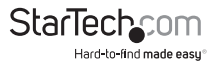

# StarTechcom

Hard-to-find made easu<sup>®</sup>

Hard-to-find made easy. à StarTech.com, ce n'est pas un slogan. C'est une promesse.

StarTech.com est votre source unique pour chaque partie de connectivité dont vous avez besoin. De la dernière technologie pour les produits existants - et toutes les pièces qui relient l'ancien au nouveau - nous pouvons vous aider à trouver les pièces qui relient vos solutions.

Nous rendons facile le fait de localiser les pièces, et nous les livrons rapidement partout où elles doivent aller. Il suffit de parler à l'un de nos conseillers techniques ou de visiter notre site Web. Vous serez connecté en un rien de temps aux produits dont vous avez besoin.

Visitez www.startech.com pour des informations complètes sur tous les produits StarTech.com et d'accéder à des ressources exclusives et gain de temps des outils.

*StarTech.com est un fabricant de pièces de connectivité et de technologie certifié ISO 9001. StarTech.com a été fondé en 1985 et exerce ses activités aux Etats-Unis, au Canada, au Royaume-Uni et à Taïwan, desservant un marché mondial.*